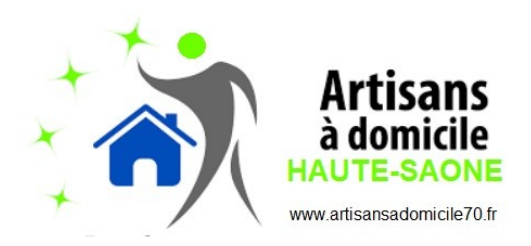

## **Formulaire Crédit d'Impôt Immédiat (CII)**

Pour faire une demande de mise en place du service de l'URSSAF avec notre coopérative :

Il vous faut impérativement :

- connaître votre adresse fiscale

- avoir une adresse de courriel (email) valide

- avoir un numéro de téléphone portable valide

- avoir déjà fait une déclaration d'impôts

**1**/ téléchargez le formulaire CII (Crédit d'Impôts Immédiat) pour nous faire votre demande avance immédiate (ci dessous)

**2**/ une fois rempli, daté et signé, numérisez le et renvoyer le nous via notre adresse courriel : **artisansadomicile70@gmail.com**

## **(vous pouvez joindre une copie d'un RIB numérisé afin d'éviter des erreurs de saisie)**

3/ Vous recevrez alors un message, dans votre boite de courriel, provenant de l' URSSAF vous demandant la création d' un mot de passe.

## **ATTENTION ! vérifiez les dossiers SPAM ou PROMOTIONS !**

L'adresse de courriel que vous nous aurez communiquée et ce mot de passe, vous permettrons d'aller sur votre espace personnel AVANCE IMMÉDIATE DE L'URSSAF.

## 4/ **Nous prévenir impérativement par courriel, de la validation de votre espace URSSAF ! Sinon nous ne pourrons pas réaliser de facture avec ce service.**

Seules les facturations postérieures à la validation du service avance immédiate de l'URSSAF seront prisent en compte. Les anciennes facturations, bénéficieront toujours de l'ancien système.Votre espace personnel AVANCE IMMÉDIATE DE L'URSSAF vous permettra de valider les règlements des factures et de suivre le solde dont vous bénéficiez pour le crédit d'impôt.

Vous recevrez, comme d'habitude votre attestation fiscale concernant les travaux réalisés. Les sommes des travaux payés par l'avance immédiate apparaîtront automatiquement dans votre déclaration.